## Viewing HDBR gene expression data in the Image Data Resource

There are two HDBR datasets uploaded to the Image Data Resource:

https://idr.openmicroscopy.org/webclient/?show=project-1104

https://idr.openmicroscopy.org/webclient/?show=project-2151

Scroll down the scroll bar on the left-hand side to view the folders. These are arranged by gene and stage:

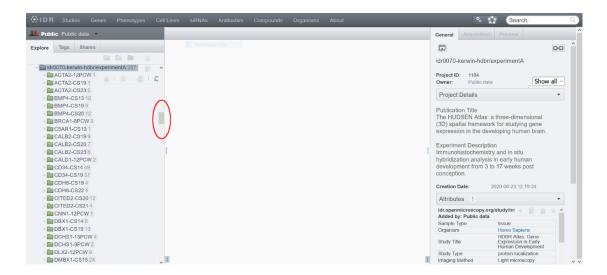

Clicking on one of the folders shows the image thumbnails in the main window:

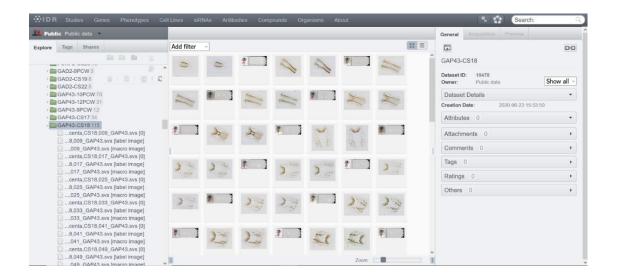

Double clicking on a thumbnail image will open the OMERO viewer in a new window:

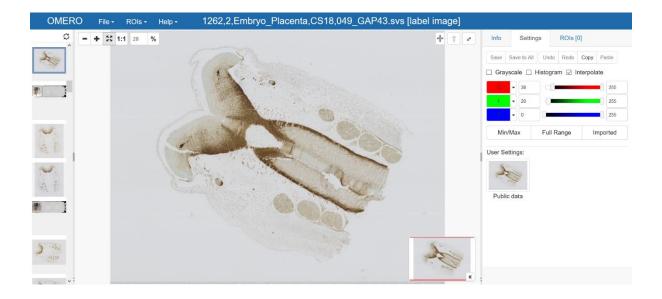

Using the 1:1 button in the top left-hand corner the image can be viewed at its original resolution:

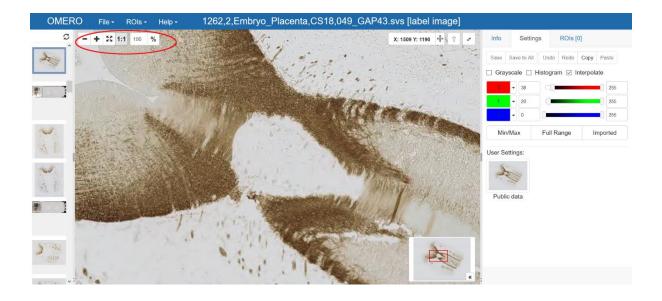

For fluorescent images with more than one channel, the tools on the right-hand side can be used to manipulate the image.

## To search for a gene:

Click the **Genes** tab at the top of the window and type in the gene symbol in the search bar:

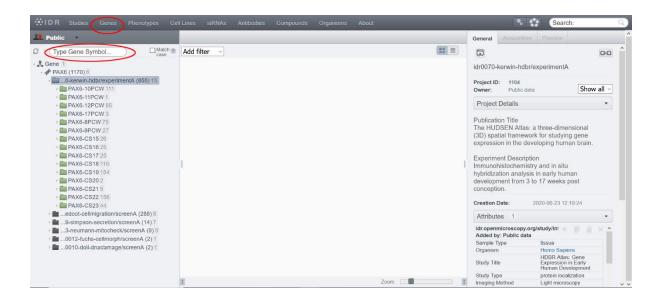

You can then browse the images as described above.

For any further information, or to give feedback, please contact hdbr@newcastle.ac.uk